## **Chargenhistorie**

Hier werden Chargenänderungen angezeigt, die durch einen Mitarbeiter getätigt wurden. Dieser Historie kann für jede einzelne Charge gedruckt werden.

Wählen Sie dazu einen Artikel und eine Charge aus. Klicken Sie Anschließend auf **Drucken**:

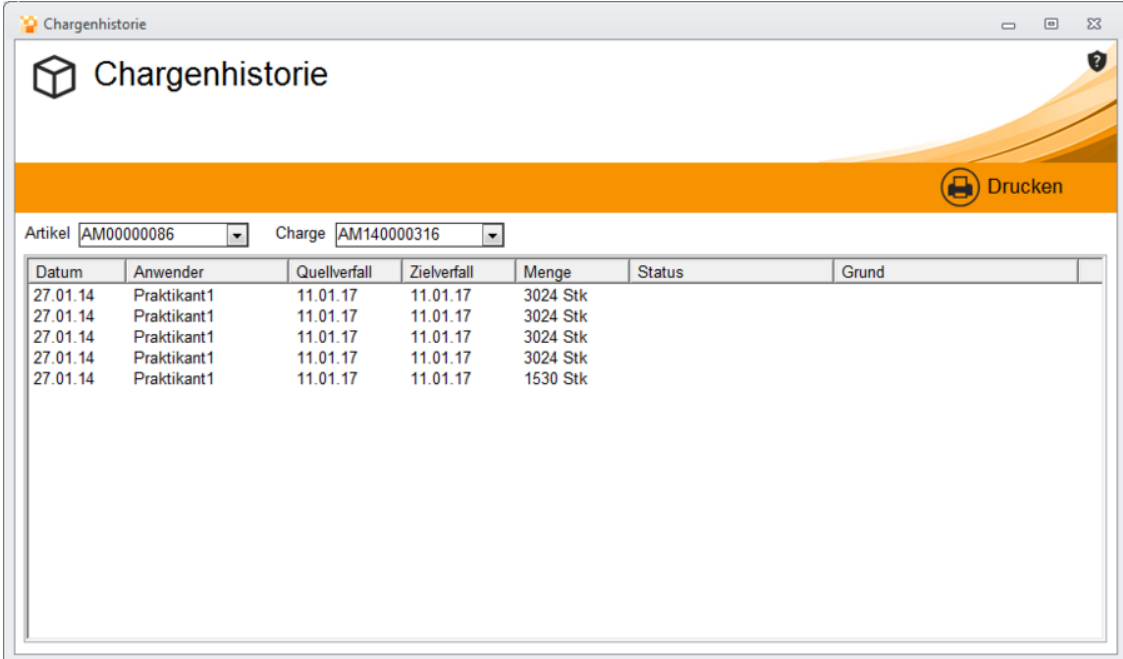